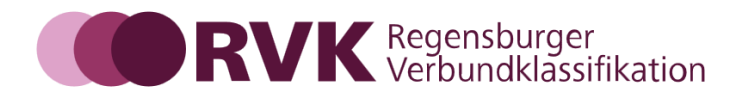

# **Die Arbeit mit "RVK Kollektives Register"**

Stand: Februar 2024 Seiten insg.: 5

#### **Hintergrund:**

Seit 2016 sind die Registerbegriffe in der RVK zum Zweck der Normierung mit der GND verknüpft.

Es können nur noch GND-IDs über das Neumeldungsformular gemeldet bzw. in das Register eingetragen werden. Die Datenübernahme erfolgt aus der GND.

2019 wurden als Ausnahme Zeitschlagwörter (evtl. mit Zusatz von einer/mehreren Jahreszahl/en) zugelassen.

Bis jetzt konnte nur die RVK-Fachkoordination GND-IDs und Zeitschlagwörter über eine Redaktionsdatenbank eintragen bzw. löschen.

#### **Das "RVK Kollektives Register":**

Mit der Oberfläche "RVK Kollektive Registerarbeit" kann die RVK-Community GND-IDs und/oder Zeitschlagwörter eintragen bzw. löschen.

Die "Kollektive Registerarbeit" ist eine auf den Registerbereich begrenzte Änderung an der internen Redaktionsdatenbank. Mit dieser Oberfläche können die Anwender nach Anmeldung im RVK-Portal zwar alle Tabellen in der Redaktionsdatenbank lesen, aber nur zwei davon ändern: Geändert werden können nur die Tabellen, die GND-IDs und Zeitschlagwörter enthalten.

Nach Anmeldung im RVK-Portal kann man über den Menüpunkt "RVK Kollektives Register" die Oberfläche aufrufen:

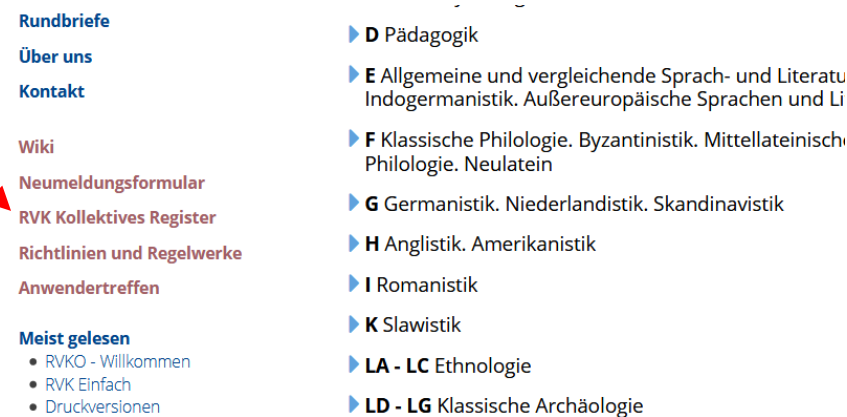

## **Wichtig:**

- Die neu eingegebenen Registerbegriffe werden nicht sofort, sondern mit dem nächsten Update in RVK-Online sichtbar.
- Registerergänzungen für Schlüsselstellen sind derzeit nicht möglich.

## **Vorgehen:**

Die Oberfläche ist in zwei Felder eingeteilt. Links der RVK-Baum, rechts das Ergebnisfenster:

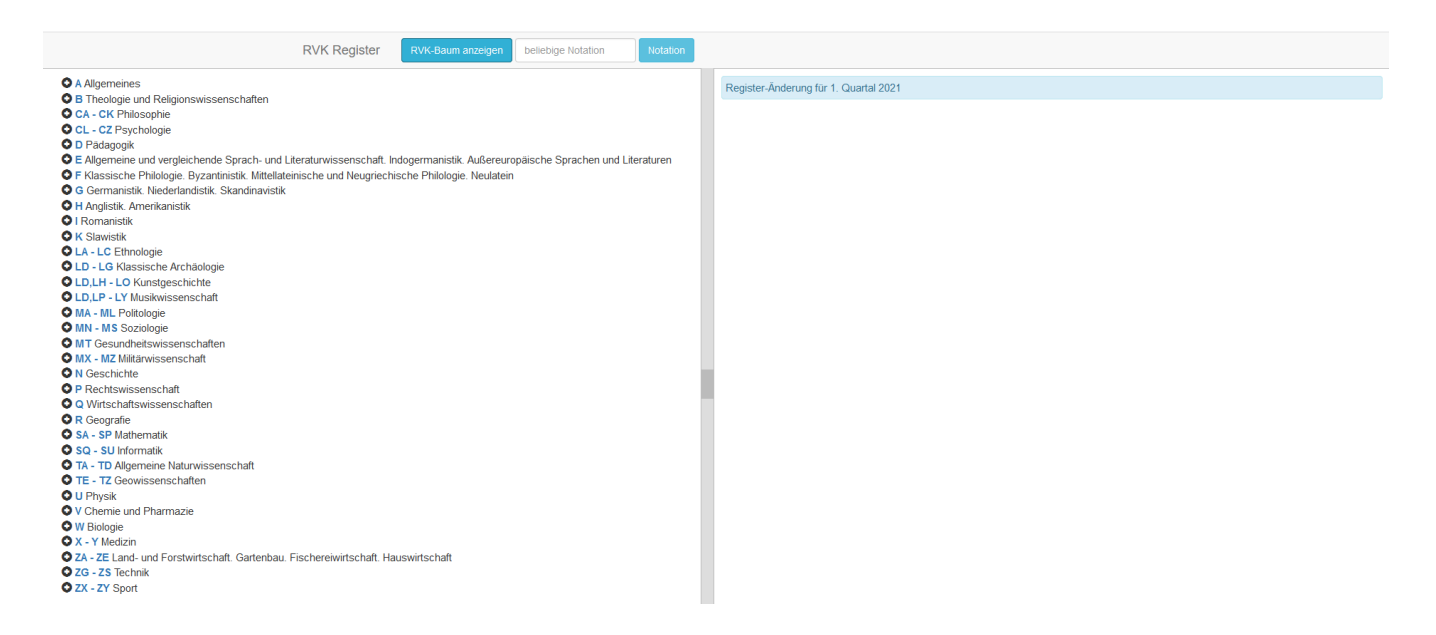

Im linken Feld kann man im RVK-Baum scrollen und suchen → Notation im Baum anklicken. ins Suchfeld "beliebige Notation" kann eine Notation gezielt eingegeben werden  $\rightarrow$  zum Abschicken auf Button "Notation" klicken

Im rechten Feld ist zudem immer das Quartal angegeben, zu welchem die eingegebenen Änderungen in RVK-Online sichtbar werden (im Beispiel oben: "Register-Änderung für 1. Quartal 2021").

Im rechten Feld sieht man nach Auswählen einer Notation alle Einträge zu dieser Notation, die in der Datenbank vergeben sind. Immer vergeben sind: id, Notation, Benennung. Möglicherweise vergeben sind: Bemerkung, Verweis, Schlüssel, Register GND-Nummer, Register Zeitschlagwort

Einfügen eines neuen Registerbegriffs bzw. einer GND-ID:

Mit Button *+Neue GND-Nummer einfügen* öffnet sich ein Feld, in das man die gewünschte GND-Nummer eingibt. Vorher muss man sich die GND-ID aus der GND (oder aus einer anderen Quelle) kopieren.

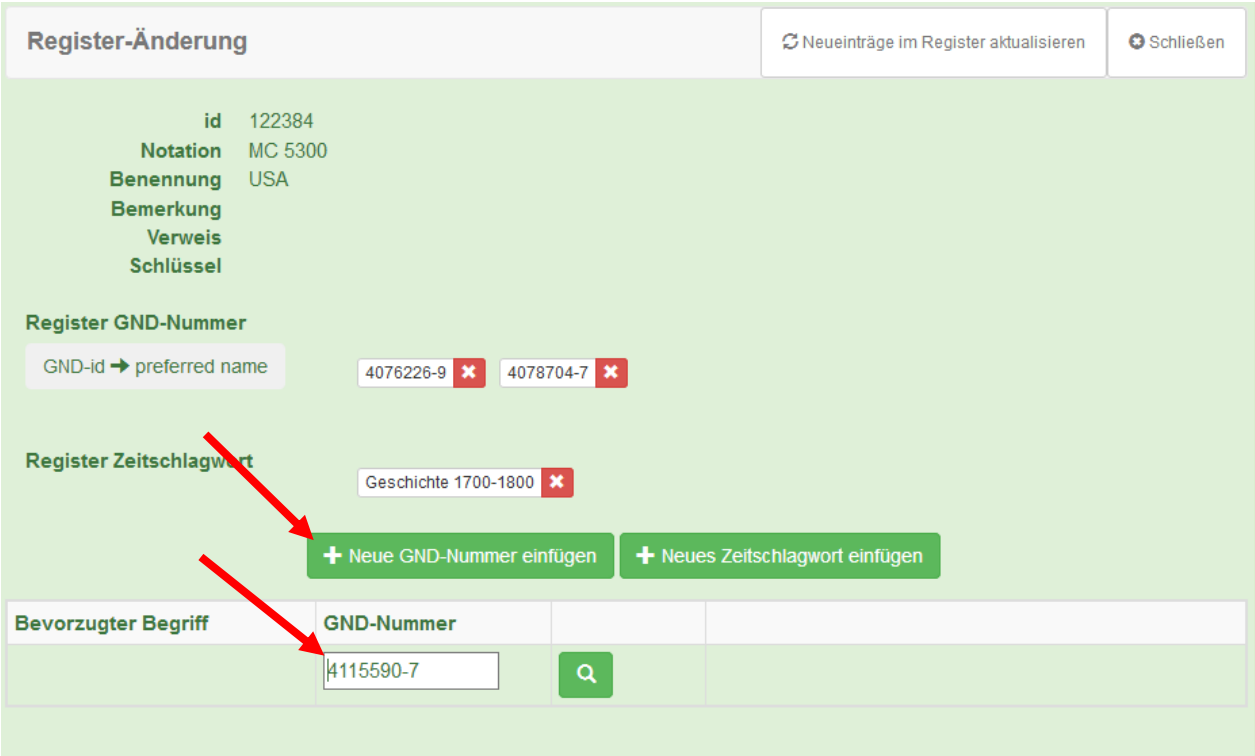

Klicken auf das Lupensymbol → der bevorzugte Begriff (preferred name) und der Hinweis "Der Registerbegriff und die GND-Nummer wurden für diese Notation **neu** in die RVK gespeichert" werden angezeigt:

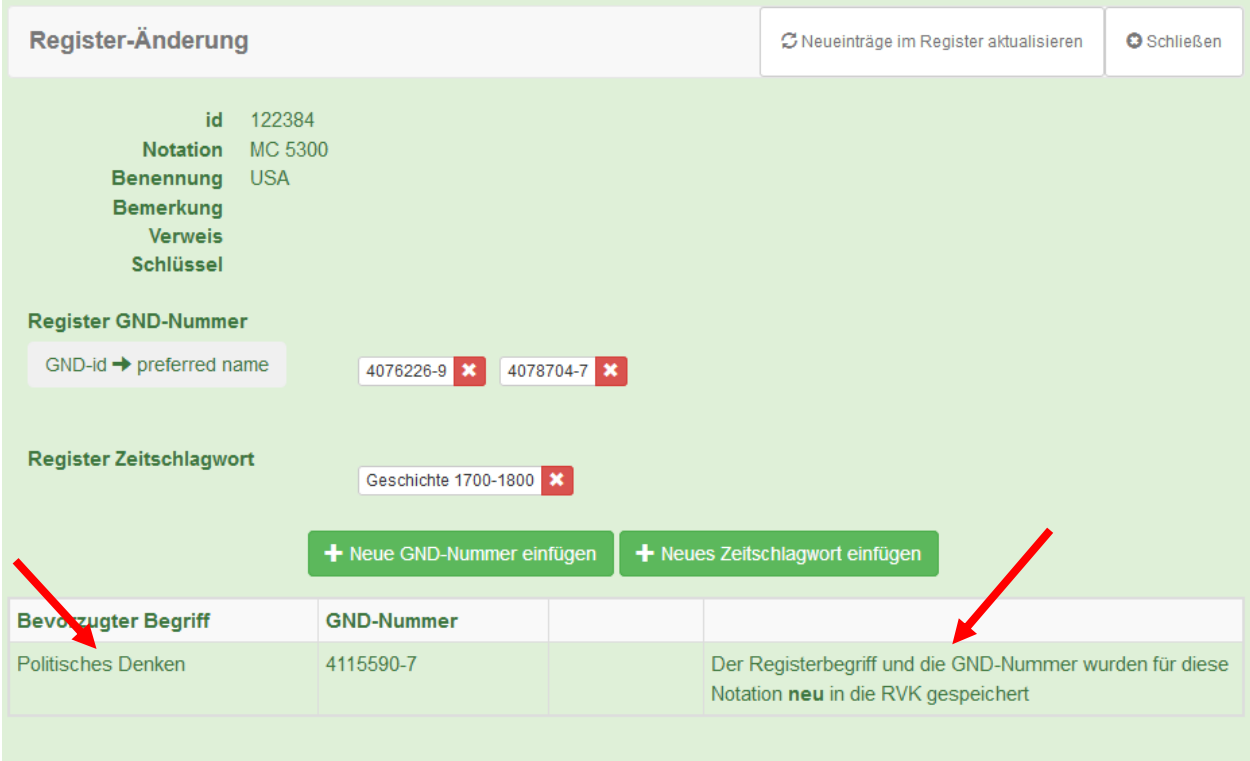

### Einfügen eines neuen Zeitschlagworts:

Mit Button *+Neues Zeitschlagwort einfügen* öffnet sich ein Menü mit den möglichen Zeitschlagwörtern und ein Eingabefeld, in welches ein eventuell gewünschter Zusatz (Jahreszahl/en RSWK-gerecht) eingefügt werden kann:

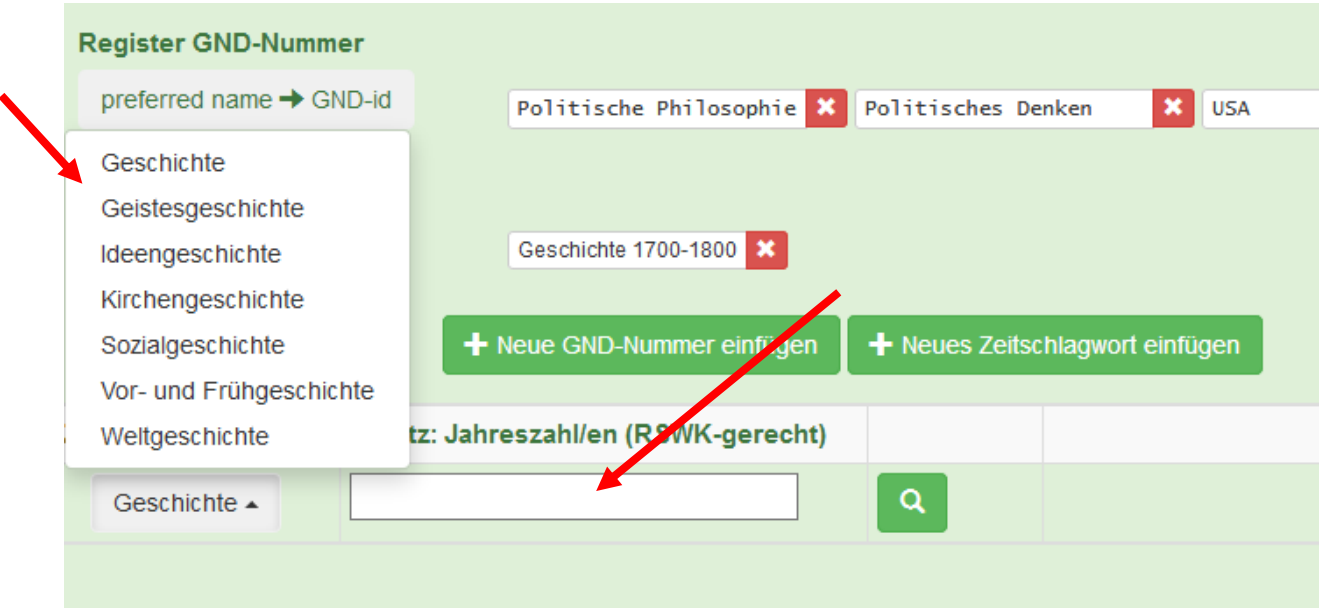

Klicken auf das Lupensymbol → die Meldung "Das Zeitschlagwort wurde **neu** in die RVK gespeichert" wird angezeigt

## Löschen eines Registerbegriffs bzw. einer GND-ID oder eines Zeitschlagworts:

Das Löschen erfolgt durch das Anklicken des weißen Kreuzchens im roten Feld, das in Anschluss an jede GND-ID und an jedes Zeitschlagwort angezeigt wird.

#### Aktualisierung:

Die Aktualisierung geschieht durch den Button *Neueinträge im Register aktualisieren*:

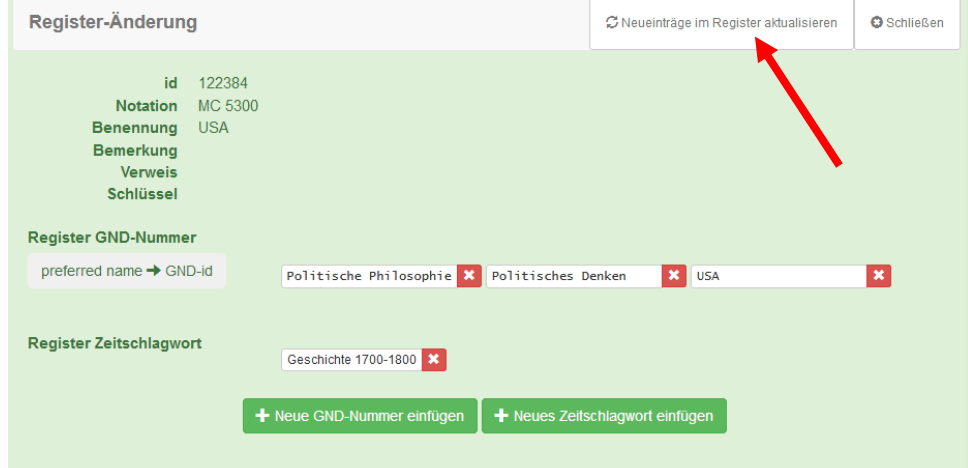

## **Allgemeines:**

In der GND-Nummern-Liste kann man durch Anklicken des Buttons *GND-ID→preferred name* bzw. *preferred name→GND-ID* zwischen der GND-Nummer und dem "preferred name" hinund herwechseln:

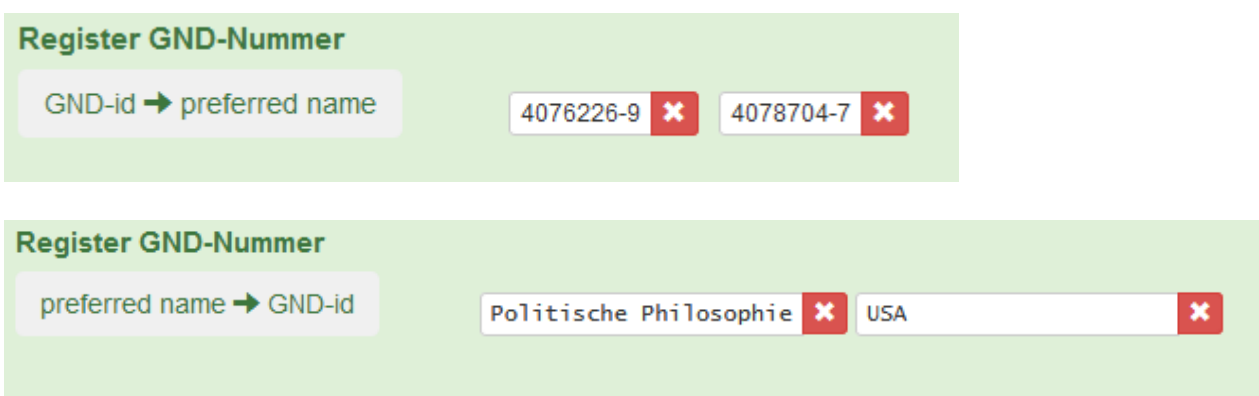

Die GND-IDs und die Zeitschlagwörter werden sofort beim Klicken auf das Lupensymbol gespeichert. Auch Löschungen von GND-Nummern oder Zeitschlagwörtern werden sofort durchgeführt.

Ines Häusler, RVK-Fachkoordination, und RVK-Beirat